# **BAB IV**

# **IMPLEMENTASI KARYA**

Pada bab ini akan dijelaskan proses produksi dan pasca produksi. Berikut ini proses produksi dalam pembuatan aplikasi android profil pariwisata Banjarmasin sebagai upaya destinasi wisata.

### **4.1 Produksi**

Implementasi karya ini diterapkan melalui analisa dilakukan sebelumnya dan juga menyesuaikan dengan *keyword* yang telah ditemukan yaitu *showy (casual).*

Setelah menemukan *keyword showy (casual),* maka dapat dihubungkan dengan diagram warna *Kobayashi* dan ditemukanlah warna untuk aplikasi android ini. Berdasarkan diagram warna *Kobayashi* warna *showy (casual)* seperti pada SURABAYA gambar 4.1.

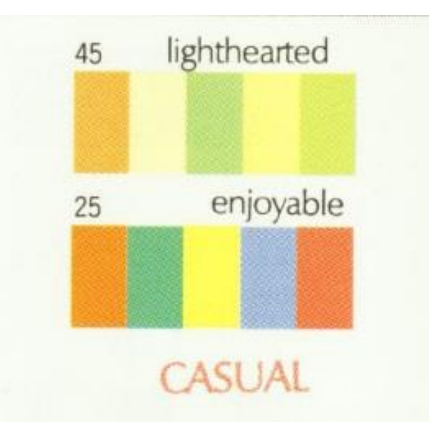

Gambar 4.1 Warna *Showy (Casual)* pada Diagram Warna *Kobayashi*

Sumber: Kobayashi

### **4.1.1 Font**

Jenis huruf akan digunakan pada aplikasi interaktif ini adalah *Sans Serif*. Jenis huruf ini dipilih karena menurut Sumbo Tinarbuko dikutip dari buku berjudul Semiotika Komunikasi Visual, *Sans Serief* berkarakter atau bercirikan: garis hurufnya sama tebal dan tidak mempunyai kaki atau kait. Hal ini yang menyebabkan jenis huruf *Sans Serief* dipilih karena dalam pembuatan aplikasi ini bertujuan untuk menyampaikan informasi secara tidak kaku, maka diperlukan jenis huruf yang memiliki ketebalan yang sama agar informasi yang disampaikan terbaca dengan baik serta jenis huruf yang tidak terkesan kaku. Tiga jenis huruf *Sans Serief* yang dipilih untuk aplikasi android dapat dilihat pada gambar 4.2

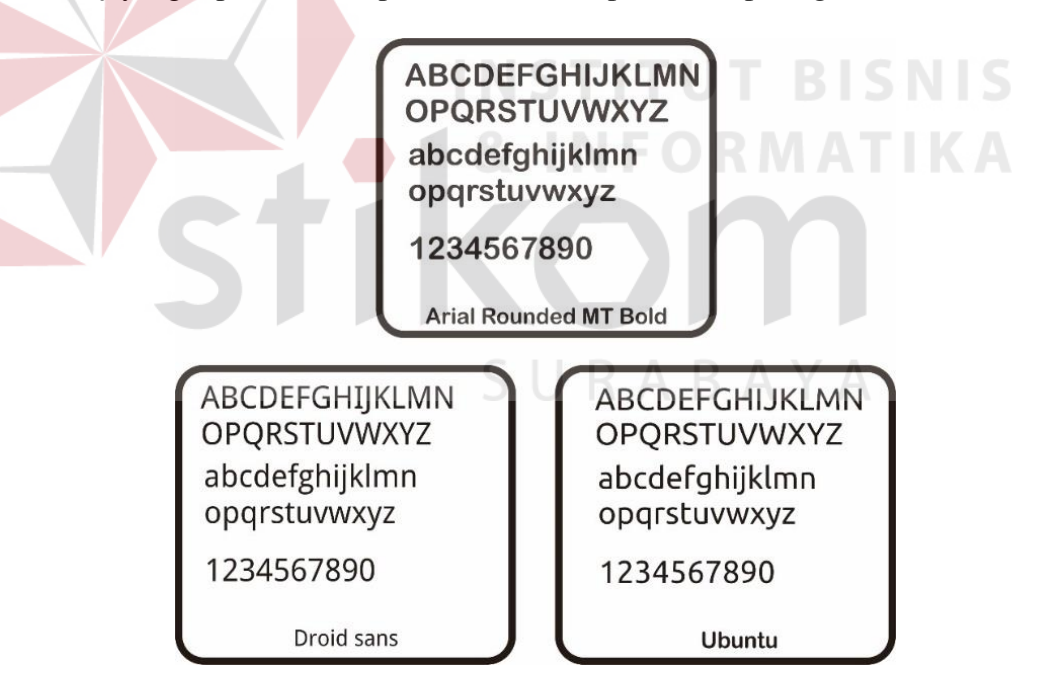

Gambar 4.2 Alternatif Font

## Sumber: Hasil Olahan Peneliti

Selain ketebalan dan kesan tidak kaku ada beberapa faktor lain yang membuat suatu pesan tersampaikan dengan baik. Menurut buku "*Social*  *Communication*" seperti dikutip Bebe Indah Miryam ada beberapa faktor yang memengaruhi mudah tidaknya pesan verbal yang terkandung dalam karya desain komunikasi visual untuk dicermati, diantaranya: spasi antarhuruf, kata maupun jarak antarbaris kalimat dan faktor-faktor subjektif seperti jarak baca maupun kualitas nilai keterbacaan saat membaca. Dari hal-hal tersebut, maka jenis huruf *Sans Serief* yang akan digunakan dalam aplikasi android tentang profil pariwisata Banjarmasin dengan media interaktif ini adalah *Droid Sans.* Karena jenis huruf ini memiliki ketebalan yang baik, tidak terlalu kaku, spasi antarhuruf serta kata yang pas dan jarak baca yang baik. Hal itu semua sangat cocok digunakan pada aplikasi ini yang bertujuan menyampaikan informasi secara tidak kaku dan dengan nilai *readibilitas* yang baik. **INSTITUT BISNIS** 

#### **4.1.2 Audio**

Audio yang digunakan pada aplikasi ini adalah instrumen-instrumen bersifat *cultural* yaitu instrumen-instrumen lagu khas daerah Banjarmasin dengan sedikit tambahan electric. Hal ini dimaksudkan agar pengguna merasakan kekhasan daerah yang ditampilkan pada aplikasi ini yakni Banjarmasin dengan tambahan sentuhan modern dari unsur electric.

Audio diaplikasi android ini digunakan untuk *backsound* atau suara musik latar. Pemutaran audio pada musik latar dilakukan dengan berulang-ulang (*looping*) sehingga bisa terdengar terus menerus sepanjang *user* pengguna menggunakan aplikasi ini.

### **4.1.3** *Layout* **Halaman Intro**

Halaman *intro* adalah halaman awal atau pembuka sebelum masuk ke halaman menu utama. Desain *layout* halaman *intro* (lihat gambar 4.3) dibuat dengan unsur kekhasan wilayah Banjarmasin yakni kain khas dari daerah Kalimantan Selatan yang disebut kain Sasirangan yang berada di bagian keseluruhan halaman. Untuk bagian lainnya terdapat kotak yang bergambar logo Banjarmasin dan tempat-tempat wisata di Banjarmasin yang akan di tampilkan pada aplikasi android ini.

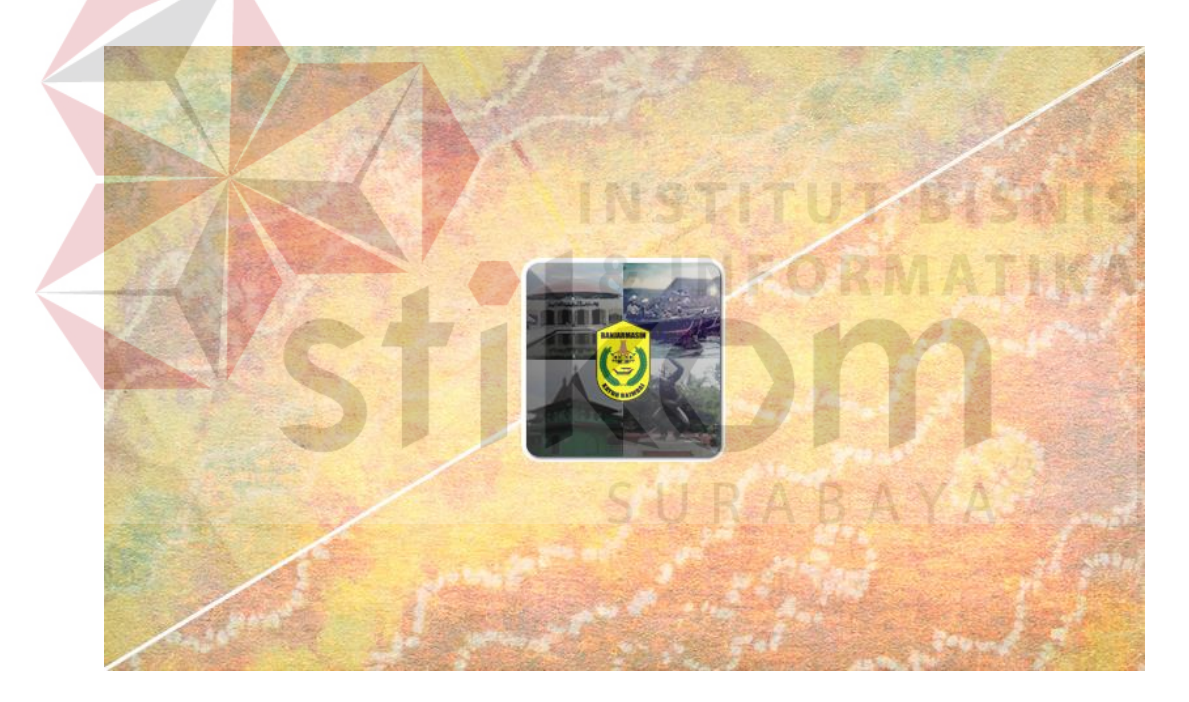

Gambar 4.3 Desain *Layout* Halaman *Intro*

Sumber: Hasil Olahan Peneliti

### **4.1.4** *Layout* **Halaman Menu Utama**

Halaman menu pariwisata adalah halaman untuk *user* pengguna memilih pariwisata yang ingin di tampilkan informasinya, halaman ini juga sekaligus halaman menu utama setelah sebelumnya halaman menu *intro.* Desain *layout*  halaman menu utama (lihat gambar 4.4). Menu utama terdapat bagian-bagian antara lain pariwisata, hotel, restoran, dan panorama, dengan *user interface* sebuah buku yang terbuka di atas meja menampilkan peta Banjarmasin dengan foto-foto tempat wisata, hotel, dan restoran yang ada di Banjarmasin yang di letakkan sesuai dengan lokasinya di Banjarmasin.

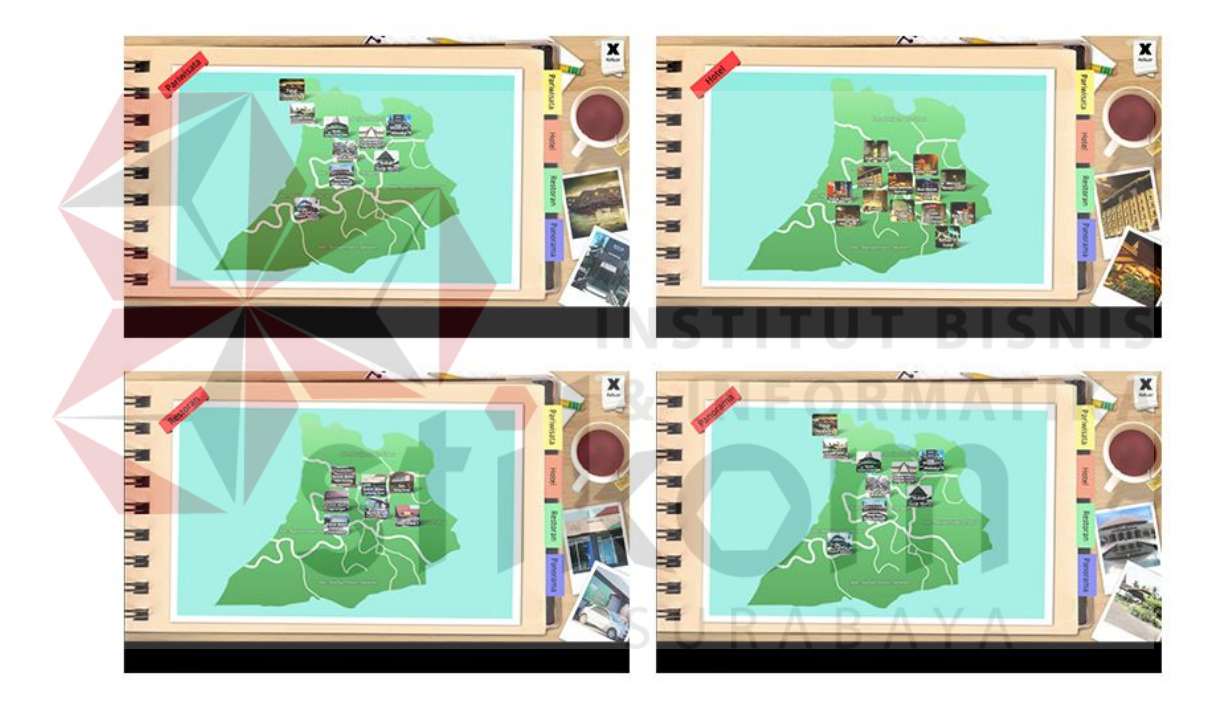

Gambar 4.4 Desain *Layout* Halaman Menu Utama

Sumber: Hasil Olahan Peneliti

### **4.1.5** *Layout* **Halaman Submenu Pariwisata**

Halaman submenu pariwisata adalah halaman yang menampilkan informasi dari pariwisata yang ingin ditampilkan informasinya. Desain *layout* halaman submenu pariwisata (lihat gambar 4.5) menampilkan foto obyek wisata yang dipilih *user* pengguna dan dijadikan sebagai background untuk menampilkan informasi tentang obyek wisata yang dipilih. Informasi yang ditampilkan dalam aplikasi ini, antara lain waktu atau jarak yang ditempuh menuju lokasi obyek wisata dari pusat kota Banjarmasin, alamat lokasi obyek wisata, dan daya tarik obyek wisata. Terdapat juga foto-foto yang menjadi daya tarik dari obyek wisata.

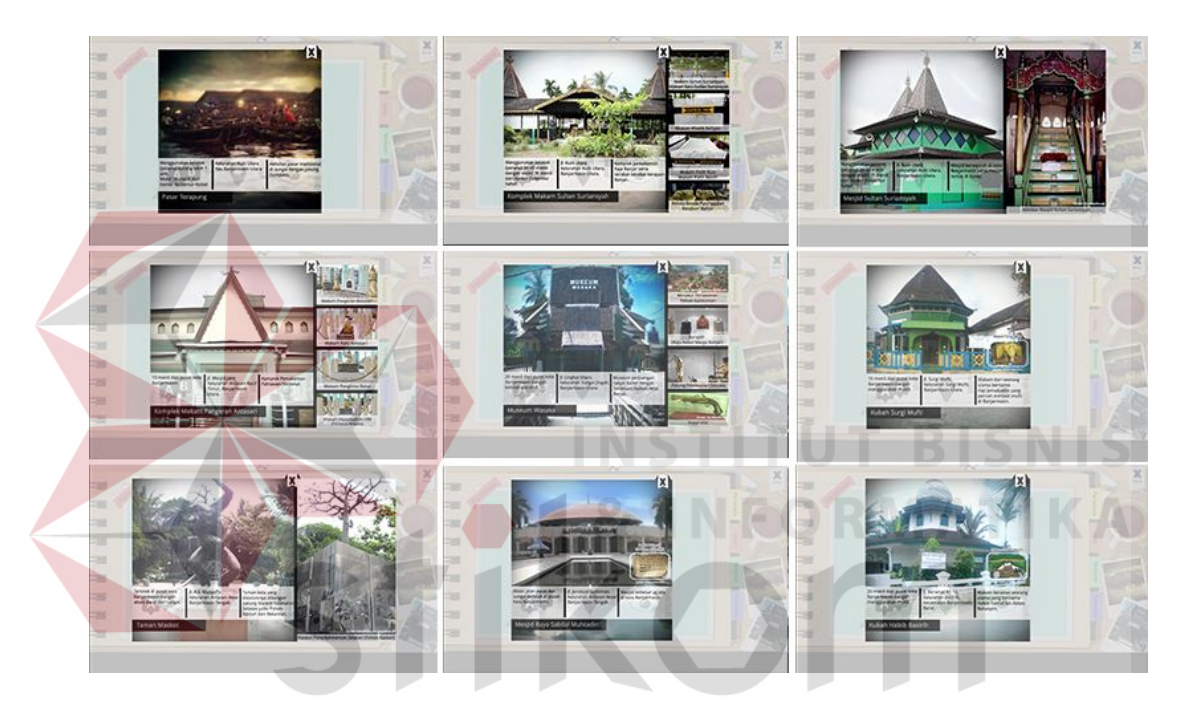

Gambar 4.5 Desain *Layout* Halaman Submenu Pariwisata Sumber: Hasil Olahan Peneliti

#### **4.1.6** *Layout* **Halaman Submenu Hotel**

Desain *layout* halaman submenu hotel (lihat gambar 4.6) menampilkan informasi tentang hotel yang dipilih *user* pengguna aplikasi. Informasi yang ditampilkan dalam aplikasi ini di halaman submenu hotel antara lain nama hotel, alamat hotel, harga kamar-kamar hotel disertai dengan jenis kamarnya, dan terdapat juga *icon* bintang pada bagian bawah yang menampilkan informasi bintang hotel tersebut dengan ditunjukkan banyaknya bintang yang ditampilkan. Selain hal-hal tesebut di beberapa hotel terdapat info obyek wisata yang dekat dengan letak hotel.

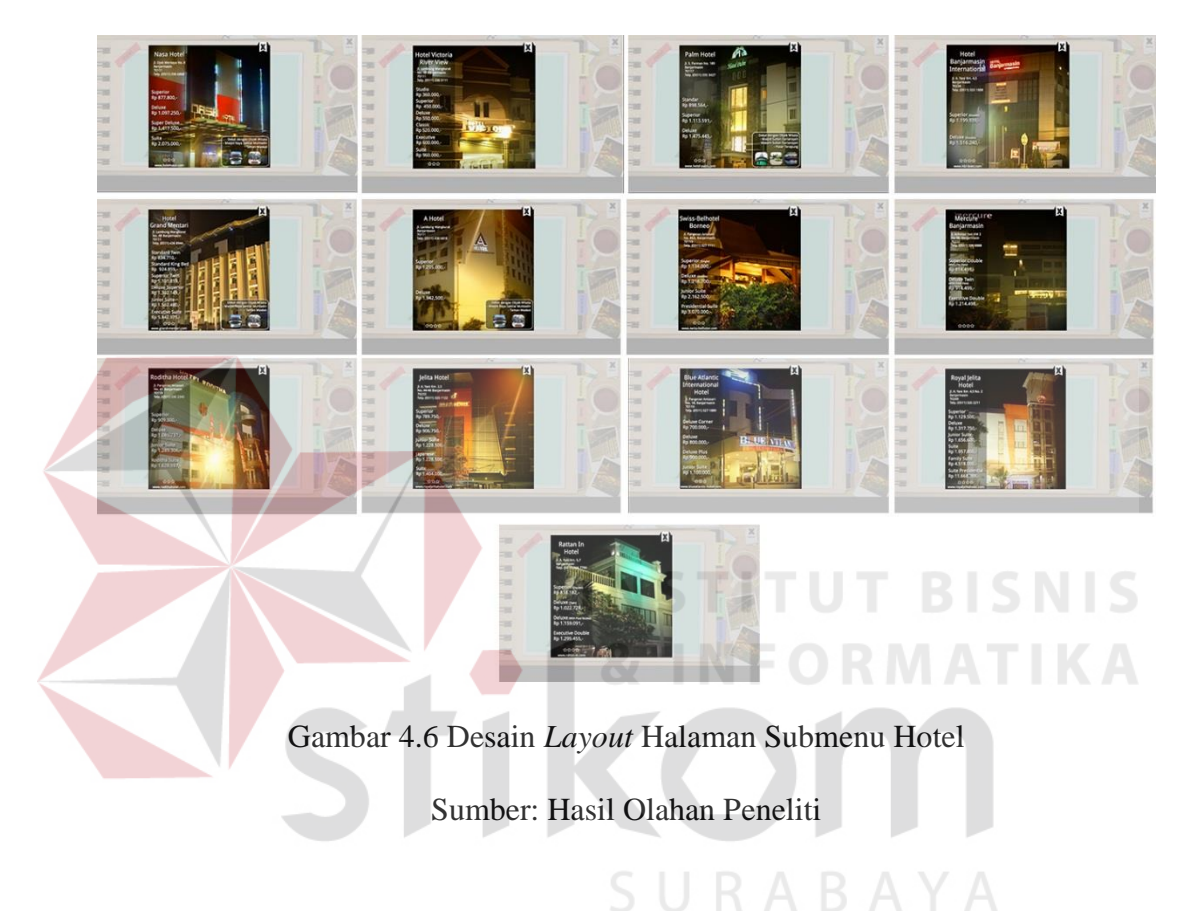

#### **4.1.7** *Layout* **Halaman Submenu Restoran**

Halaman submenu restoran adalah halaman menampilkan informasi restoran yang dipilih *user* pengguna aplikasi ini. Desain *layout* halaman submenu restoran (lihat gambar 4.7) ini berisi informasi-informasi tentang restoran antara lain nama restoran, alamat restoran dan harga-harga menu istimewa di restoran. Selain infoinfo terdapat juga foto yang menjadi makanan khas di restoran tersebut. Desain background menggunakan foto dari restoran yang dipilih oleh *user* pengguna aplikasi.

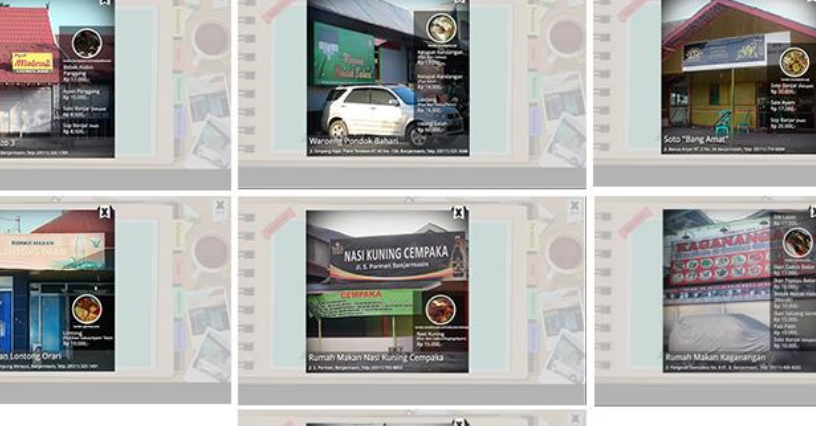

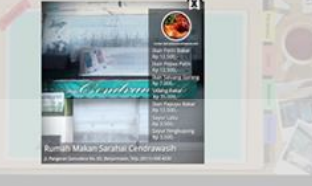

Gambar 4.7 Desain *Layout* Halaman Submenu Restoran Sumber: Hasil Olahan Peneliti

# **4.1.8** *Layout* **Halaman Submenu Panorama**

Halaman submenu panorama (lihat gambar 4.8) adalah halaman yang menampilkan panorama pariwisata. Menu panorama dibuat dimaksudkan agar *user* pengguna bisa mengetahui sebelumnya keadaan sekitar atau lingkungan obyek pariwisata. Dalam menu panorama terdapat tombol untuk melihat ke kiri, kanan, memperbesar, memperkecil dan untuk otomatis panorama berjalan.

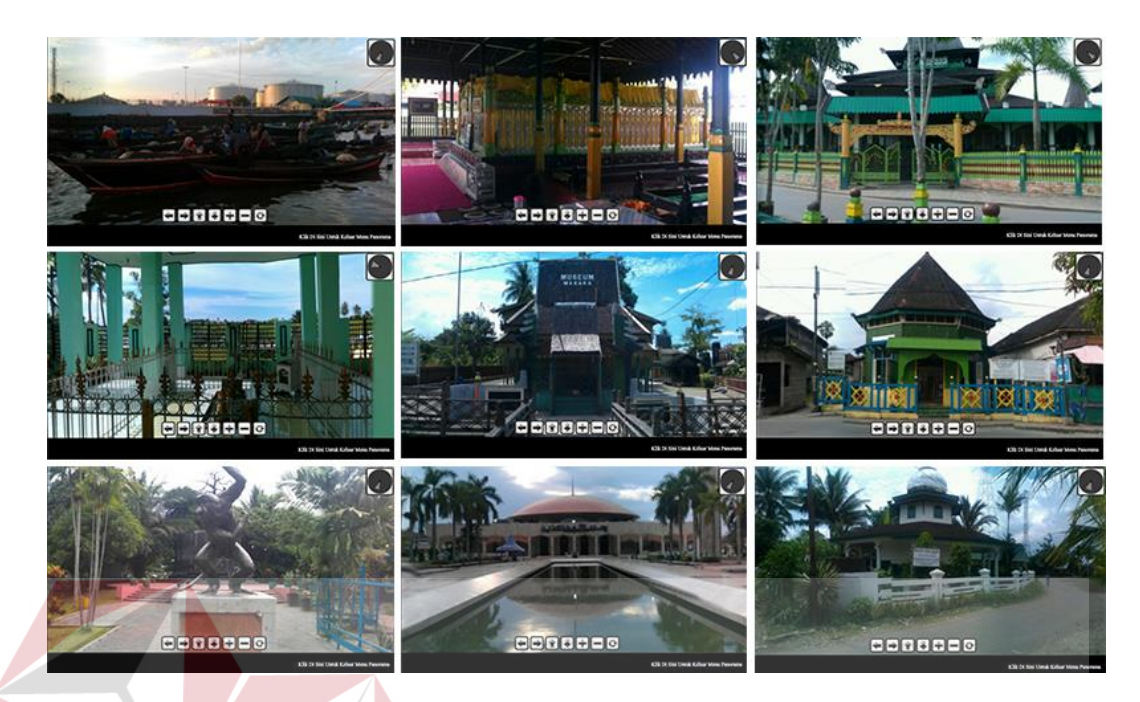

Gambar 4.8 Desain *Layout* Halaman Submenu Panorama Sumber: Hasil Olahan Peneliti

### **4.2 Publikasi**

Publikasi untuk aplikasi android pariwisata Banjaramsin ini menggunakan media CD dan poster disertai dengan marchendise-marchendise pendukung, seperti: striker dan gantungan kunci.

### **4.2.1 Desain Label CD**

Desain label CD (lihat gambar 4.1) publikasi aplikasi android ini berdesain peta Banjarmasin berbentuk 3 dimensi yang disertai disertai foto-foto obyek wisata yang diletakkan sesuai dengan letak obyek wisata tersebut di Banjarmasin.

**NIS** 

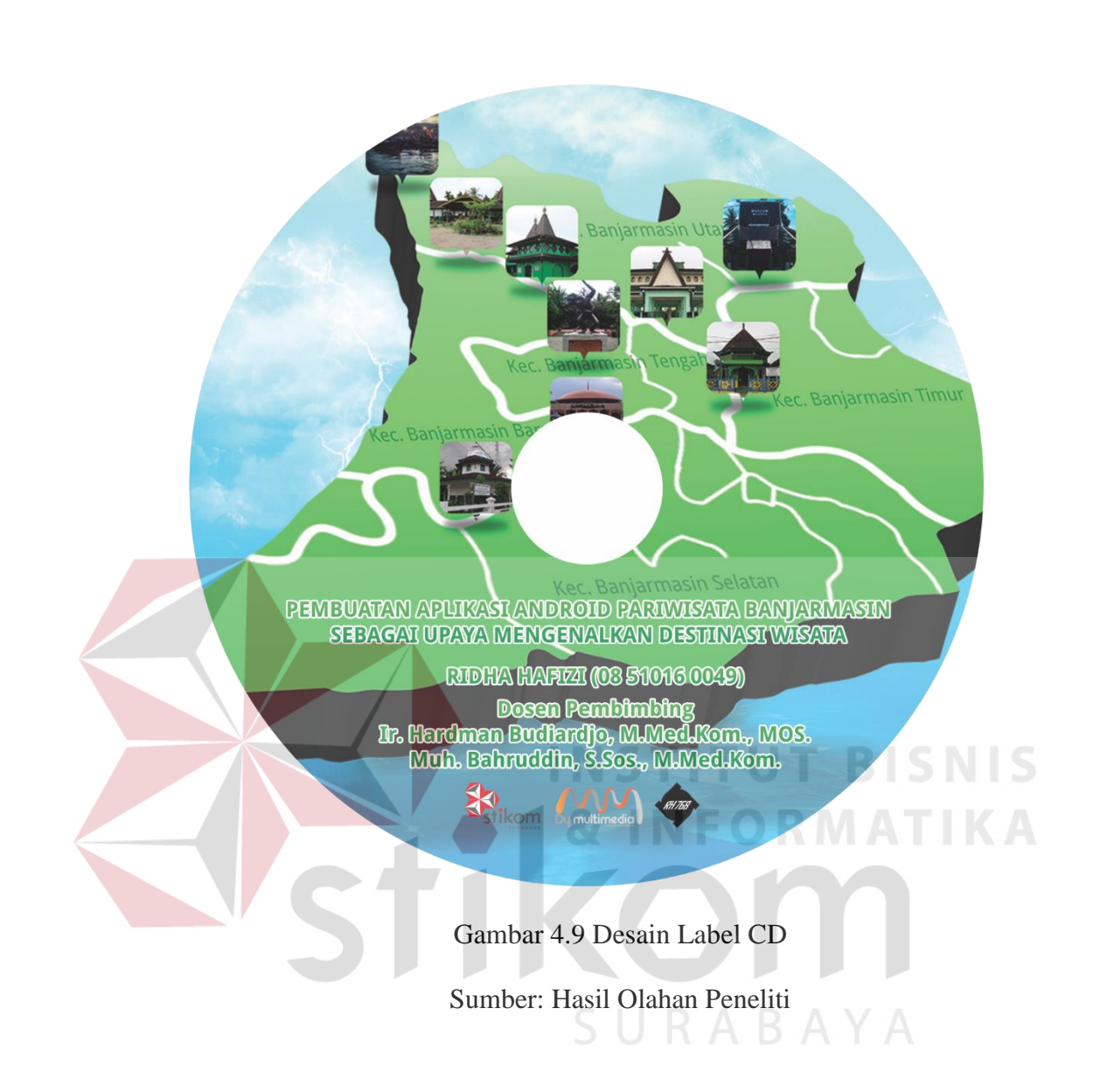

## **4.1.3 Desain Cover CD**

Desain cover CD (lihat gambar 4.2) ini berbentuk packaging kotak yang bila dalam keadaan terbuka bagian dalamnya membentuk rangkaian kata BJM (Banjarmasin) dengan bagian background corak kain khas daerah Kalimantan Selatan, yakni Sasirangan. Selain itu terdapat juga foto-foto beberapa obyek wisata, hotel, dan restoran yang ada di Banjarmasin yang terletak di samping huruf yang merangkai kata BJM.

Bagian depan luar cover CD ini terdapat peta Banjarmasin yang disertai obyek-obyek yang di susun sesuai letak obyek wisatanya di Banjarmasin dan untuk bagian belakang luar cover CD didesain seperti bagian belakang dari desain bagian depan luar cover CD atau kebalikan dari bagian depan luar cover CD.

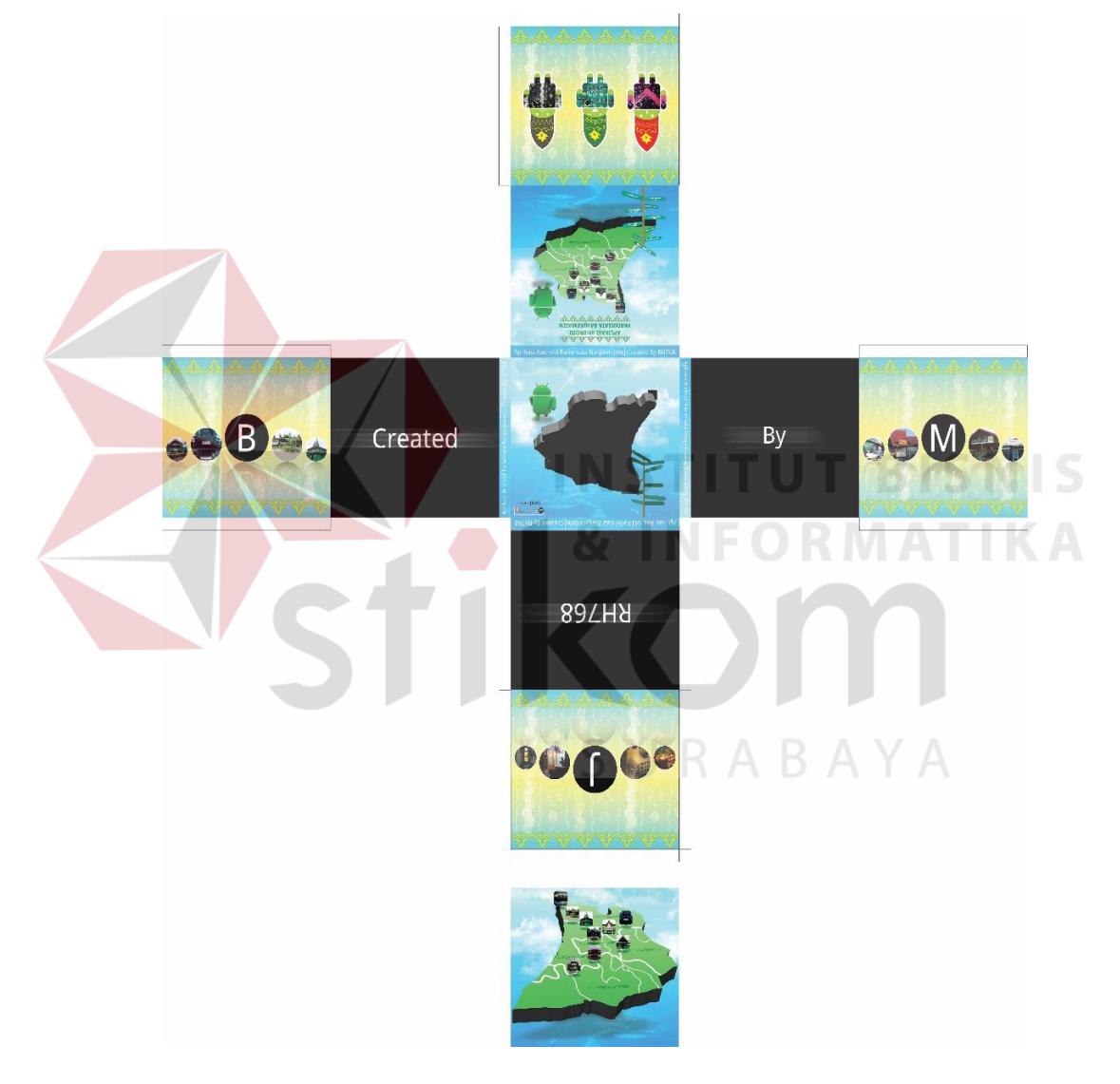

Gambar 4.10 Desain Packaging Cover CD

Sumber: Hasil Olahan Peneliti

#### **4.1.4 Desain Poster**

Desain poster (lihat gambar 4.3) aplikasi ini terdapat obyek-obyek, seperti: android, peta Banjarmasin dan papan alamat. Android yang diletakkan pada bagian kanan poster disini terlihat sedang berjalan, maksud dari peletakan tersebut adalah seperti seseorang yang ingin berwisata ke daerah Banjarmasin. Hal itu ditambah dengan penambahan obyek papan alamat pada bagian kanan poster yang bertuliskan nama-nama obyek wisata di Banjarmasin yang menjadikan seperti seseorang yang ingin menuju ke papan alamat tersebut untuk melihat obyekobyek wisata yang ada di Banjarmasin. Untuk bagian peta terdapat foto obyekobyek wisata di Banjarmasin yang di letakkan sesuai dengan letak obyek wisatanya. **NSTITUT BISNIS** 

#### **4.1.5 Desain Marchendise**

Desain marchendise untuk aplikasi ini ada stiker (lihat gambar 4.4) dan gantungan kunci (lihat gambar 4.5). Untuk desain stiker terdapat tiga desain berbeda, didesain dari objek android yang di buat menggunakan kain khas Kalimantan Selatan, yakni sasirangan di bentuk menyerupai pakaian disertai dengan ekpresi berbeda-beda ditiap objek android. Desain gantungan kunci berbentuk bulat yang memilki empat desain berbeda, tiga desain menggunakan objek android seperti striker sedangkan satu desain menggunakan desain seperti poster.

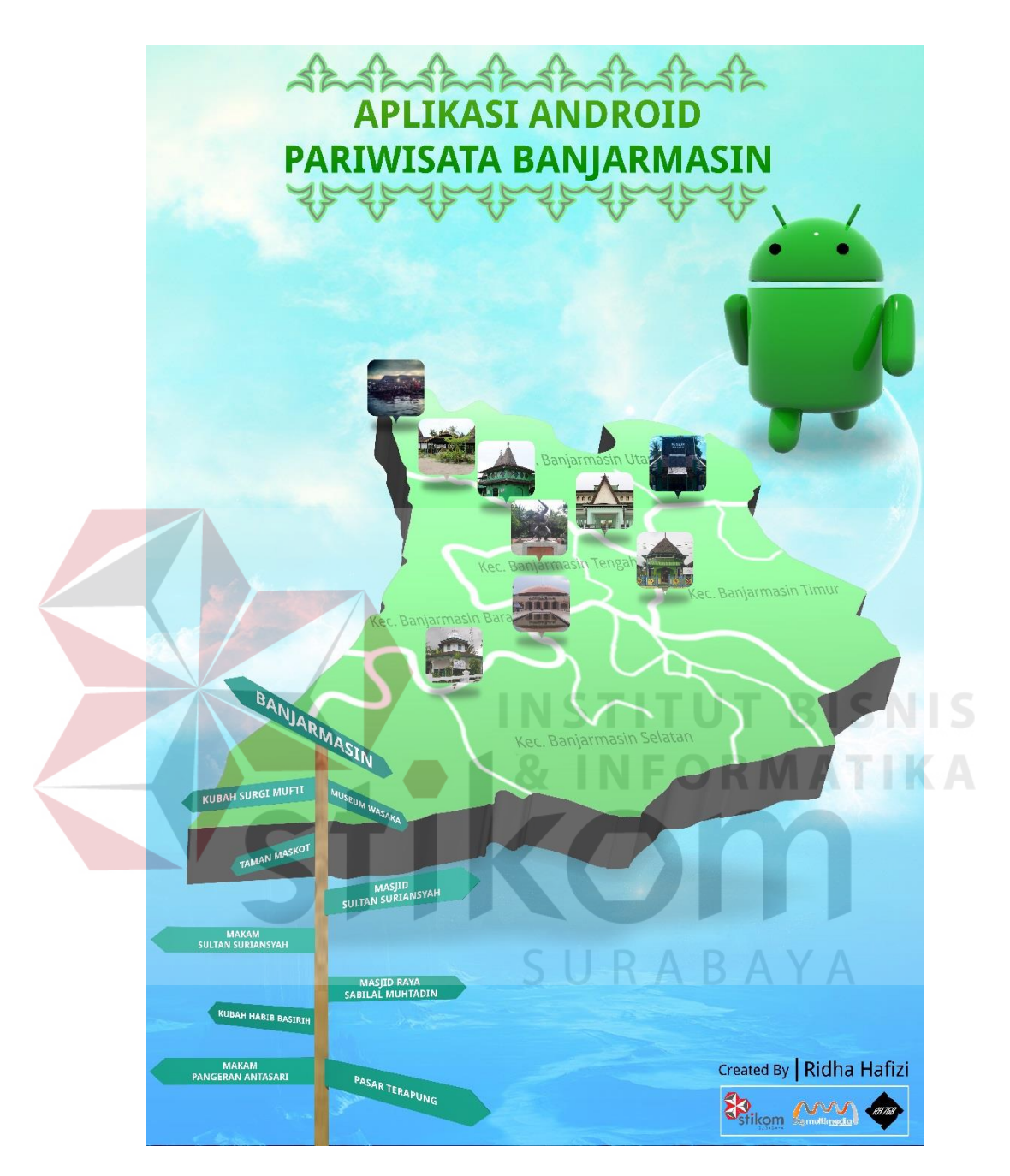

Gambar 4.11 Desain Poster

Sumber: Hasil Olahan Peneliti

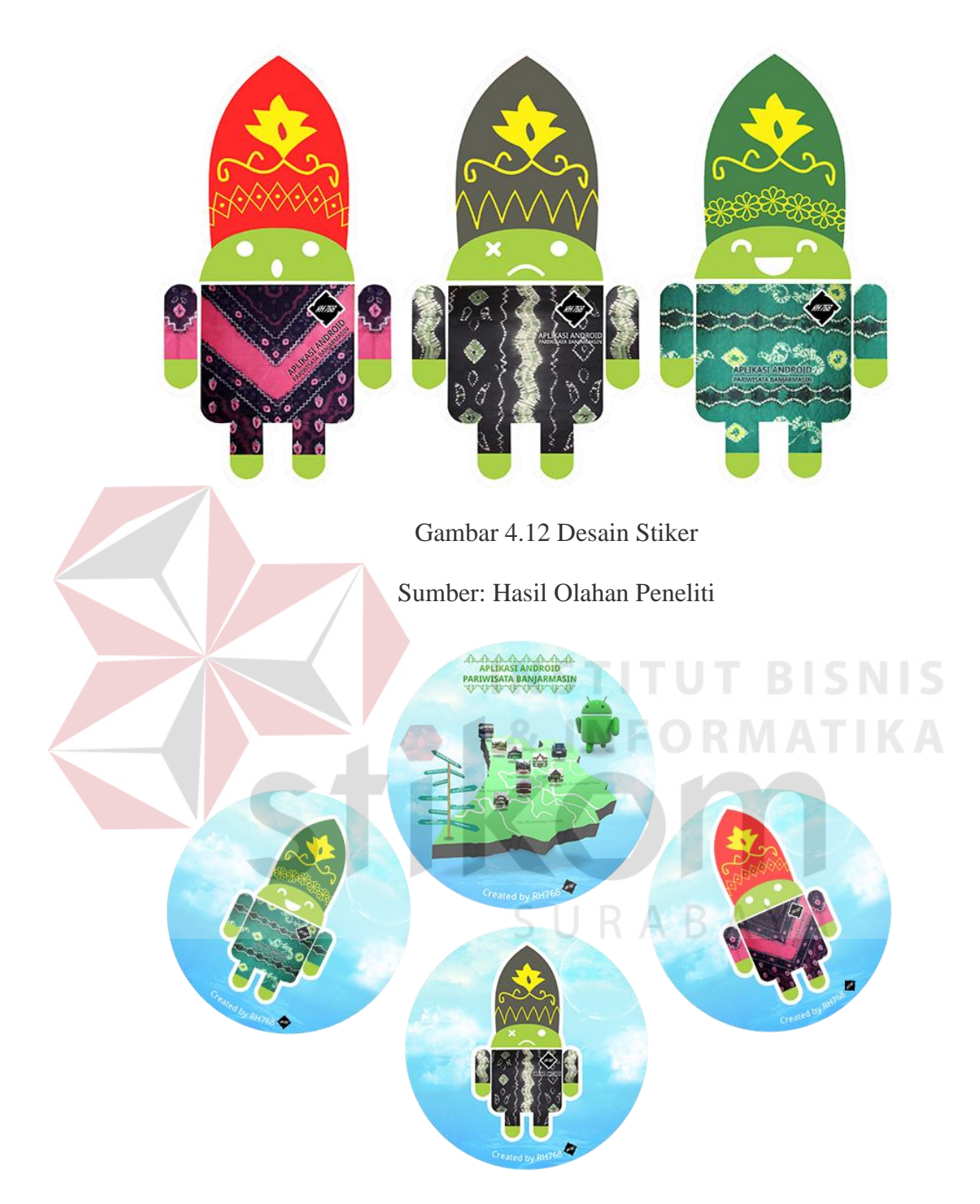

Gambar 4.13 Desain Gantungan Kunci

Sumber: Hasil Olahan Peneliti